# **ADOBE PAGEMAKER 6.5 PLUS**

#### **Review by Barbara Lubinski**

Did you ever wonder why people purchase Adobe Page-Maker 6.5 Plus when they already own MS Office '97 or 2000? What is the big deal about using Adobe when you already own a copy of MS Word and maybe a copy of MS Publisher? Aren't all of these software products about the same? Is it worth spending an additional \$500 for Adobe PageMaker 6.5 Plus? To make a long story short the answer is YES if you are serious about business DeskTop Publishing (DTP).

2001

I have developed most of by computer skills in the last two years. After a few basic beginner classes at the local library I was ready to start teaching my self the basics of MS Photodraw & MS Publisher. These programs were included in the purchase of MS Office 2000. I was delighted with the programs and had fun exploring what computer graphics was all about. My delight was short lived and I soon realized that neither of these programs could fulfill my creative endeavors. The search was on to find a good

*(Continued on page 3)* 

# July 2, 2001

Stark Technical College,

North Canton, Ohio

6 pm - USPostalService Is Coming!, National Speaker, *ALSO* Q&A & After Napster By Murray Davis

#### **From The DealsGuy by Bob Click, Greater Orlando Computer Users Group E-mail Address Change**

I'm changing my email address from [dealsguy@mindspring.com] to [dealsguy@dealsguy.com]. The old address will work for a while, but with spam increasing each day, and now some of it porn, I want to change it. I'll shut down the old address when the traffic slows to just spam. Also, if I want to change to another ISP, it's much easier. Thanks for your help. **What Kind-A-Deal Is This?**

I assume most of you are aware that when you purchase software, you don't own it, but instead you own a perpetual license to use it. Years from now, if you're still using it, its OK. Well, things are a-changin'.

Probably because of sagging sales, Microsoft will try to discourage the sale of perpetual licensing to customers with 250 PCs beginning October 1, 2001. Instead, businesses may purchase a subscription license for three years, and are "encouraged" to do it before. A MS rep I talked to thought it would only be on business versions and would not trickle down to personal copies for some time, but you should start asking when you purchase software after Oct. 1, 2001 anyway. If I already had a subscription license, I'd no longer be able to write this column in my present software unless I upgraded because I still use MS Office 97 and it would have shut down.

Another possible scenario: What if it was the third year for a business using subscription software during an economic downturn. A business might be hard pressed financially to upgrade their license. Nevertheless, either upgrade or their software shuts down, and they agreed to it when they read the EULA during installation (you do read the EULA when you install, don't you - do pigs fly?) Talk about being between a rock and a hard place -- that could be the straw that broke that camel's back. Accord-

*(Continued on page 2)* 

## Deals Guy, Bob Click

#### *(Continued from page 1)*

ing to one article, some managers say subscriptions are OK, but more don't want it. I personally want no part of that plan if it comes to personal packages, even though software is somewhat outdated in three years. There are some columns on ZDNet about all this.

There is also a movement to have users lease their software by the hour, using it via software provided by an Application Service Provider (it's not even on your machine). That is "supposed" to prevent software pirating and provide cheaper applications. Not my bag either. However, with consumer cooperation these new plans will become prevalent. Without consumer cooperation, they will not fly - right?

On the other hand, I hear a copy of the new MS Office XP can be installed on your desktop and one portable. I doubt that screwing a handle on top of another desktop will qualify it as portable. They better not be networked either.

#### **Distribution Update**

My thanks to Mike Alcom, editor for Connecticut Personal Computer Users Group, and Michael Hayes, editor for Columbus Baltimore User Group, who said they sometimes use my column and asked to be listed on my distribution page. Also to Bonnie Rorabough, editor for NOVACOM User Group in Fairfax, Va., and Steve Bass, editor for Pasadena IBM Users Group, who asked to start getting the column. Most editors are familiar with Steve Bass since he works with the APCUG Editorial Committee and writes many good articles.

Welcome to all the new readers.

It's been a rough month for the DealsGuy. Several vendors (leads from Comdex) did not return either my e-mail or phone calls, and two are in financial trouble.

#### **Still Good**

The Mouse Bungee deal is still good this month (I love mine), order at [http://www.

mousebungee.com]. Also the Quick Drive by H45 Technologies.

Call 1-800-373-8181. Now, let's see what we have:

#### **Magazine Update From Herb Goodman**

Herb notified editors who regularly print his discount magazine subscription service that Windows Magazine, Windows Sources and Home Office Computing have all ceased publication. However, the rest of his magazine discount subscription list still has the same prices: Computer Gam-

Dr. Dobbs Journal - \$15.95, Family PC- \$8.95, Mac Home Journal - \$15.97, Mac World - \$12.95, Maximum PC - \$8.97, Microsoft System Journal - \$21.95, Mobile Computing - \$9.95, PC Magazine - \$25.97, PC World - \$14.95, Publish - \$17.95, Smart Business (PC Computing) - \$11.50, Wired - \$13.97 and Yahoo! Internet Life - \$13.95.

Prices are for new one-year subscriptions and renewals. (E-mail him for longer-term prices.) Check, cash or Money Order must accompany all orders. Make payable to Herb Goodman, and mail to: Herb Goodman, 8295 Sunlake Drive, Boca Raton, FL 33496 e-mail: [hgoodman@prodigy.net], Telephone: 561-488- 4465

Please allow 10 to 12 weeks for your magazines to start. For renewals you must supply an address label from your present subscription to insure the correct start of your renewal. As an extra service, Herb will mail a renewal notice about four months prior to their expiration date.

#### *Expensive Software That's "Almost" Free*

ing World- \$14.65, Computer Shopper - \$17.97, Max World-<br>State Home Dournal - \$15.95, Family PC- \$8.95, Max World-<br>16.95, Family PC- \$8.97, Max World-<br>19.57, Max World-<br>19.97, Max World-<br>19.97, Max World-<br>19.97, Maximum PC Clark Bird of Alamo PC Organization alerted me to a special for their group that led to this deal. If you check [http://www.G7PS.com] and go to the upper left, then click on "View Cart," you will be guided to an array of software packages just for the cost of S&H. Is that a deal, or is that a deal? Some of these packages sold for well over a hundred bucks. You will see nothing in your cart, but you should scroll to the bottom for specials.

Read the instructions, and be sure to click where it says, "Click Here." The free ones that I saw are: Express Forms 2000, Fortune Relationship Manager, DataScan Business Card Scanning Software, VersaClips and TransForm Suite Personal. I didn't see the descriptions so I'll leave that up to you.

This company also offers products for printing your own checks, even if you have a laser printer, but that's not part of this deal. Perhaps in the future. However, if you need something like that now, check further with them. The above closeouts are in limited supply so act fast.

#### **This Just In**

I believe Bill Lindsay, Southeastern Regional Sales Manager, Wacom Technology sent this to all user groups, but I will repeat the message for my readers. It follows:" In an effort to recognize select user groups and professional asso- *(Continued on page 4)* 

### **PageMaker Review by Barbara Lubinski**

#### *(Continued from page 1)*

graphics program and new publishing software. While there are numerous graphics packages available (some free, after rebates) Adobe Photoshop always came to the top of every article on the highend graphics packages. It also appeared that nearly every print shop and uses Adobe Photoshop and Adobe PageMaker and therefore requested that their business clients do so also. The recurring theme seemed to be that the pros used Adobe software and the mass market got along fine using Microsoft products.

My first challenge was to teach myself Adobe Photoshop 6.0. I knew I would be in way over my head in the beginning and I was determined to learn this program. Armed with 5 Photoshop books and lots of time the learning began. I am not sure how many hours I spent learning the basics, but it was worth it.

The professional look of my work was totally awesome and then totally lost when brought into MS publisher software. What's an Artist to do? **ADOBE PAGEMAKER 6.5 PLUS** 

#### **FIRST IMPRESSIONS:** Knowing Adobe Photoshop made the process a lot easier for me. Everything I used in DTP seemed to be there in the product and everything worked …better. Color, Color, Color, is so important to an artist and PageMaker has lots of them. I love the ruler guides, when I set GUIDES they stayed where I put them. PageMaker provides seamless compatibility with Adobe Photoshop that had been a point of frustration with MS Publisher 2000. If you use graphics or like to be creative with your publishing, use PageMaker.

**FIRST USE:** I started the process by first reading the Adobe PageMaker 6.5 Plus Beginners Booklet. This is an excellent publication that leads you through the major steps and can result in your producing your first DTP piece. This publication and the User Guide were all I needed to get started. I did not need to buy additional books on PageMaker 6.5 Plus. In contrast, I found I needed these supplemental books to learn Adobe Photoshop 6.0. I found the software easy to use, the imported text transferred beautifully and since I intended to do most of my own printing on my HP2200SE business inkjet, I had everything I needed. You learn quickly that it is easier to do your word processing source text in MS Word and then import it into a DTP package like Adobe PageMaker 6.6 Plus.

PageMaker uses 'Layers' which are like Mylar® overlays on your original DTP document. You can experiment with different effects, colors, text and

lots of graphics and go back and forth until you get the image and layout you like. When you are done you just delete the layers that you do not need. The 'Ruler Guides' in PageMaker are very precise and have a nice snap-to feature, being able to set such precise ruler settings helps to keep your document perfectly aligned. Setting the ruler guides on my paper cutter to match the guides in PageMaker allows for perfect trimming. You can lock and unlock the Rulers to serve your needs. I found the ever-popular 'Templates' to be too confining for me. It was easier for me to build what I wanted from scratch than to change what someone else developed in building the templates. You can also save a document you have created as a template and its there for reuse whenever you need it. The Adobe PageMaker 'Tool Bar' is very nice since it put everything you normally use on the desktop. I particularly liked having the SAVE button available on the desktop. This probably seems insignificant to some, but when you *save often* its great on the desktop. Color: I have not calibrated my devices for the CMS (color management system); I need to learn a lot more about color and color management before I can do this. I have found some basic colors that I like and tested them on my printer and have put them into a Library for future use. As I do more DTP, the use of the CMS will be helpful. I plan to purchase a copy of the *Adobe Print Publishing Guide;* and this should help with my printing questions and provide information about COLOR so I can more effectively use the CMS*.* 

**Text & Frames:** When you type directly into PageMaker you create a *text block*. When you create a *text frame* you can insert a graphic and can easily resize it. You can link *text frames* together and place a word document in the first column and with a simple click flow to the next column like magic, also you can fill (color), stroke (border), a text frame. Wrapping text is easy too! You can set the guides around the object so the text will wrap exactly how you want it. You can apply *Tracking* (line spacing) & Kerning (spacing between words or letters) to your text. I have used these features frequently.

**SHORT COMINGS?** None.

**IS IT WORTH \$500? :** Yes, if you want business class, professional documents it is worth the price if you are going to use it often or you make your living by producing top quality sales, marketing or graphics arts. It is clearly better at doing most things you buy a DTP package for. It is not for the occasional user who just needs something

#### *(Continued from page 2)*

ciations, Wacom would like to extend some special pricing considerations to your organization. For a very limited time, you can obtain one of the following graphic tablets for as much as 50% off the suggested retail price! The Intelligent Graphics Tablet System:

"Intuos 6x8 (USB) Special Price: \$199.67 (SRP - \$383.99)

Intuos 9x12 (USB or Serial) Special Price: \$299.62 (SRP - \$509.99)

Intuos 12x12(USB or Serial) Special Price: \$299.62 (SRP - \$509.99)

Intuos 12x18(USB or Serial) Special Price: \$399.37 (SRP - \$819.99)

For product information, check out [http://www. wacom.com/productinfo/intuos.cfm].

"This is an exclusive offer that Wacom is making to select associations, organizations and user groups. To maintain this exclusivity, if your association would like Wacom to maintain a list of your members, we will reference it when someone calls in to make a purchase. If not, we will simply request that the caller give us their name, organization and Source Code (JUNEMEMBER1) to ensure that the offer has in fact been extended to your group. Call 1-800-922-6613 to order." (Note) Briefly, I think this is a pressure sensitive tablet for graphic artists or Web graphic developers. It can have multiple pens and offers 2450 dpi. Can also be used for 3D graphics. This offer expires June 30,2001, but try anyway if it's within a few days.

That's it for this month. Meet me here again next month if your editor permits. This column is written to make user group members aware of special offers I have found or arranged, and my comments should not be interpreted to encourage, or discourage, the purchase of products, no matter how enthused I might sound. Bob (The Cheapskate) Click [dealsguy@dealsguy.com]. Visit my Web site at http://www.dealsguy.com] for past columns. Also, I keep adding interesting articles (taken from user group newsletters) to my "Articles of Interest" page for viewing or downloading.

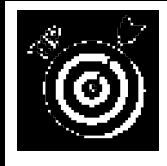

It's easy, oh so easy, to eject a CD-ROM. And without touching the CD-ROM drive or pushing its little eject button. Instead just use your computer keyboard.

1. In the Explorer, right-click on the CD-ROM drive icon.

2. From the Pop-up menu, choose Eject.

# Deals Guy, Bob Click **PageMaker Review by Barbara Lubinski**

*(Continued from page 3)*  fast and easy.

**LEARNING EXPERIENCE:** I probably used 60% of the features YTD. I have not used "Style sheets' or 'Master Pages" built into Adobe PageMaker. I have used the product 60 to 70 hours in the past month producing the Silver Lake Estates Newsletter, ThinkEnergyManagement LLC's business cards and a tri-fold brochure and some note cards for my sister's B&B on the Eastern Shore on Maryland. The combination of my arts background, Adobe Photoshop and PageMaker 6.5 Plus produced a universal WOW from the folks looking at the final results.

**EXPERIENCE WITH COMMERICAL PRINTERS?** I converted the Silver Lake Estates Newsletter into an Adobe Acrobat PFD file using the Adobe Acrobat program that comes with PageMaker 6.5 Plus. At the advice of the commercial printer, I burned a CD ROM and placed on it the original Adobe PageMaker file, the PDF version and all of the fonts used in the original publication. As it turned out the Adobe Acrobat version of the PageMaker file was all that I needed. The Commercial printer generated a draft of the Newsletter on 11"x17" HD stock while I waited. Everything worked perfectly.

**BOTTOM LINE?** I answered my original question about "How could Adobe PageMaker be worth the extra money". Adobe PageMaker 6.5 Plus was worth the price and was better than I expected. In a word this product is a 'winner' and highly recommended if you need top of the line business publications.

*(Continued from page 5)* 

erDesk Windows Explorer replacement can make those messages intelligible. Find it at our Downloads library.

Don't touch that dial! In June's PC World, I'll tell you all about filters that manage your incoming email and eradicate spam.

*Steve Bass is a Contributing Editor with PC World and runs the Pasadena IBM Users Group. Write to him at steve\_bass@pcworld.com. Check PCW's current edition at www.pcworld. com/resource/toc/index.asp and sign up for the Steve Bass online newsletter at www.pcworld. com/bass\_letter.*

# **Home Office: The E-Mail Rules-- Manage the Medium**

#### **Steve Bass reveals how to catch his eye with a comely e-mail message.**

#### **By Steve Bass, Contributing Editor, PC World. Copyright 2001, PC World, reprinted with permission.**

Like getting e-mail? Cool, I'll forward you some of mine. Be careful what you ask for, though. I send roughly 22,000 e-mail messages a year and receive more than twice that amount. How do I know? Eudora, my e-mail client of choice, tracks all my e-mail use, reporting, for example, that about 3500 of the messages I received last year had attachments, of which I read only about 60 percent.

I have e-mail secrets: tips to make it easier to read, and pointers for handling attachments. They're yours--and if you e-mail me, please promise to use them.

#### *E-Mail That's Read All Over*

Unless you're vacationing on a desert island, your time is tight. So is mine. If you send me a long message and I don't know you, I probably won't read it--especially if it has an attachment. Lengthy messages from friends I read when I have the time. (Okay, so I scan them. Sue me.)

My point? If you want your messages read, consider your recipient. That's what these rules are all about.

**Think short:** Limit the message to three paragraphs, tops, each with no more than four sentences. If you must include more, introduce points with short previews--for instance, "Deadline? Did I miss it?"

**Stay plain, Jane:** Avoid the fancy formatting, flowery backgrounds, and gaudy colors that new versions of e-mail software allow. Many people still use e-mail programs that support plain text only. Also, what's cool on your monitor may look like hell on mine. And geez! That extra coding increases download time when my notebook's using a 56-kbps dial-up account.

**One person, please:** If you're sending an email to a large group of people, hide the recipient list to keep the file size down. It's all right to use your e-mail app's carbon copy (cc) feature if you need to let everyone know who else is getting the message, but otherwise use the blind copy (bcc) feature. Address the message to yourself (or leave the "To:" field blank, if your software allows it) and bcc everyone else.

In Outlook Express, select View and check All Headers. In Outlook, choose View and check Bcc Field. In Netscape 6, click the To field and scroll to

Bcc. Eudora's the easiest--just fill in the "bcc" field.

**Clean it up:** Forwarded messages are usually overloaded with annoying angle brackets (>), extra spaces and carriage returns, and uneven word wrapping. That's one reason why I don't read them, and you shouldn't be surprised if the messages you forward aren't read either.

You can scour the e-mail you forward to get rid of the gobbledygook. All it takes is a quick cut and paste into The ECleaner freeware utility that's available at our Downloads library. (http://www. pcworld.com/downloads/file\_description/0, fid,6492,00.asp) The ECleaner can be accessed from Outlook 2000's Toolbar; I keep it on my Windows 98 Quick Launch Toolbar.

In order to use ECleaner on your Outlook 2000 toolbar, you'll need download their add-in. It's located at http://members.tripod.com/schin26/ ecaddin.zip.

Unfortunately, The ECleaner doesn't remove the e-mail headers in the original message, so you need to delete them manually before forwarding. (AOL users have to work harder. AOL doesn't show you the forwarded message's sloppy formatting, so copy the message into a text editor, clean it up, and paste it into a new AOL e-mail.)

#### **Risky Attachments**

Every e-mail I send or receive that has a file attachment carries built-in risks. Viruses and Trojan horses are the most obvious, but file size is another. I found this out after I accidentally tied up an editor's \$2-per-minute dial-up account--for 40 minutes--with a huge attachment. (Not smart.)

Unless you know the person, don't attach anything--images, programs, or Internet movies--to an e-mail. If you must, and if the file's larger than 100KB, be sure you get the recipient's permission first.

You can save yourself grief by setting your email program not to accept attachments over a specific size. And always play it safe--before opening a file, save it to a convenient folder and scan it for viruses. There's no space to do so here, but I'll provide step-by-step details for these filtering and scanning procedures in my May online newsletter at http://www.pcworld.com/resource/ newsletters/index/0,sub\_source,PCW\_XD,00.asp.

#### **BinHexed? Thanks, No.**

Occasionally I receive e-mail with an attachment that looks like it's been sprinkled with sawdust, but it has probably only been UUencoded, MIME'd, or (cover your ears) BinHexed, rendering it seemingly indecipherable. OnTrack's free Pow-

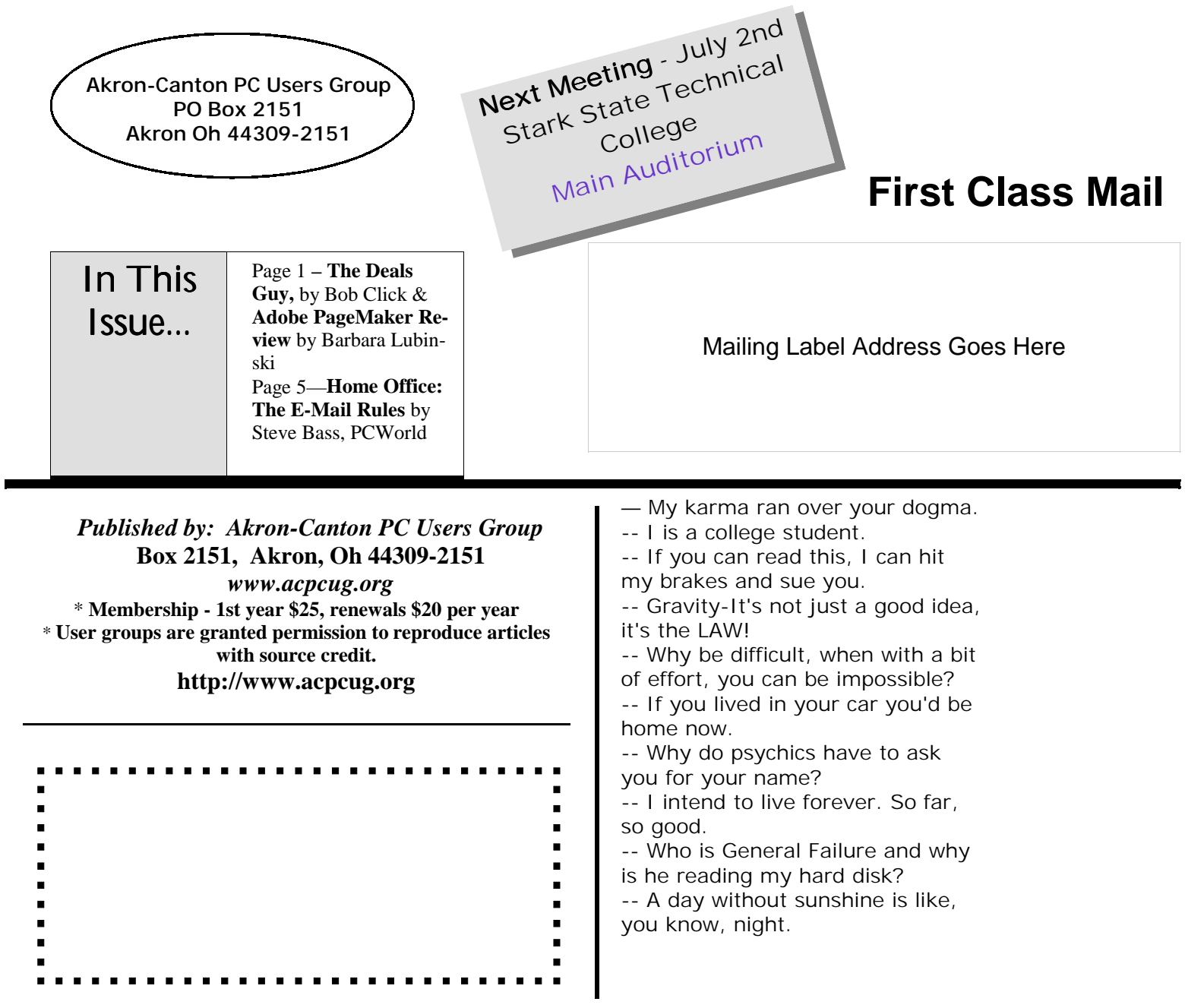

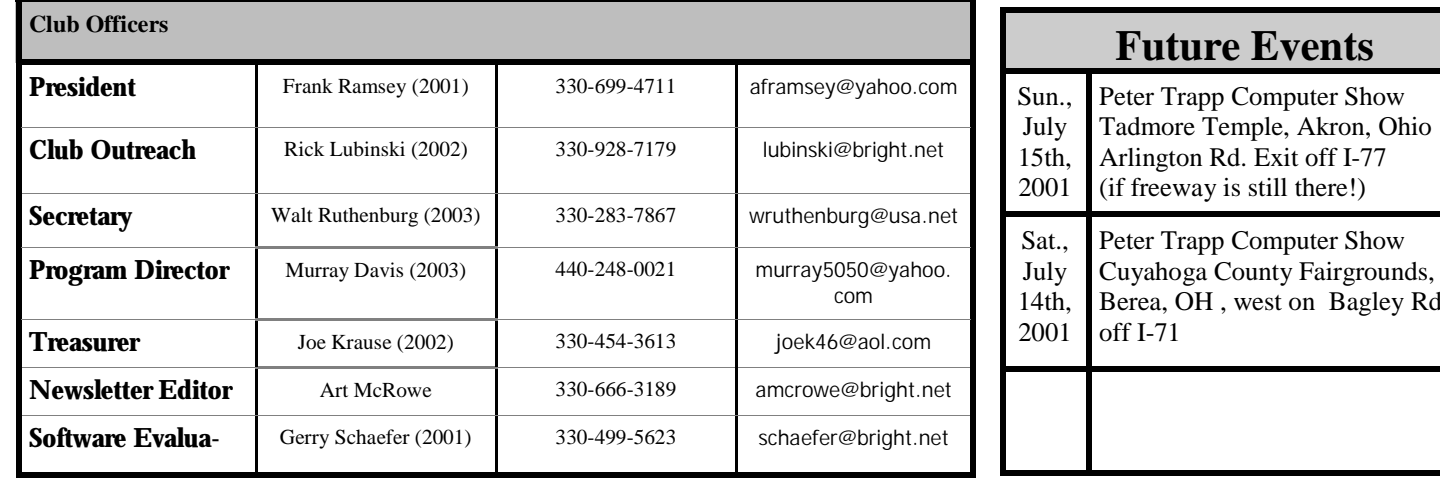

ill there!) Peter Trapp Computer Show Cuyahoga County Fairgrounds, Berea, OH , west on Bagley Rd.